<span id="page-0-0"></span>CS303E: Elements of Computers and Programming More Simple Python

> Dr. Bill Young Department of Computer Science University of Texas at Austin

Last updated: September 15, 2023 at 14:19

A **function** is a group of statements that performs a specific task. You'll be writing your own functions soon, but Python also provides many functions for your use.

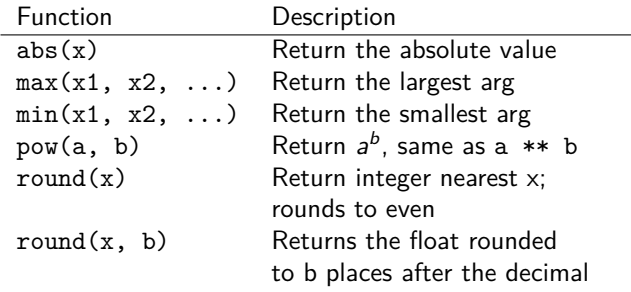

## Common Functions

```
>>> abs(2)2<br>>>> abs( -2 )
                    >>> abs ( -2 ) # absolute value
2
\gg max ( 1, 4, -3, 6 )
6
\gg min ( 1, 4, -3, 6 )
-3
\gg pow ( 2, 10 ) # same as 2**101024
>>> pow (2, -2) # same as 2**(-2)0.25
\gg round (5.4)
5
\gg round (5.5) # round to even
6
\gg round (6.5) # round to even
6
\gg round (5.466, 2) # set precision
5.47
```
There are also many available functions that are not in the Python "core" language. These are available in **libraries**.

os interact with the operating system (e.g., change directory) math access special math functions such as  $log()$ ,  $sin()$ ,  $sqrt()$ ,  $pi$ random random number generation datetime clock and calendar functions

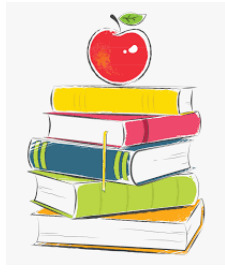

To use the functions/constants from a library you have to import it.

```
>>> import os # import module os
>>> os.name # what's my OS?
' posix '
>>> os.getcwd() # get current working directory
'/u/byoung/cs303e/slides'<br>>>> import random
                          # import module random
>>> random.random() # generate random value<br>0 36552104405513963 # between 0 and 1
0.36552104405513963
>>> random.random() # do it again
0.7465680663361102
>>> import math # import module math
>>> math.sqrt (1000) # square root of 1000
31.622776601683793
>>> math.pi \# approximation of pi
3.141592653589793
>>> import datetime   # import module datetime
>>> print (datetime.datetime.now()) # current time
2022 -06 -03 08:40:38.276299
```
## Some Functions in the math Library

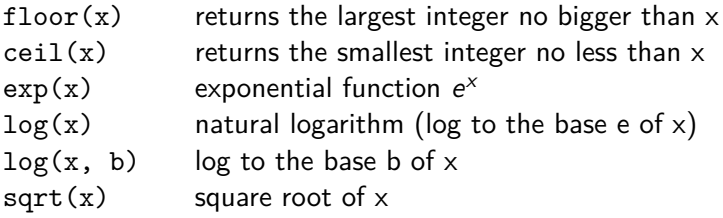

Trigonometric functions, including:

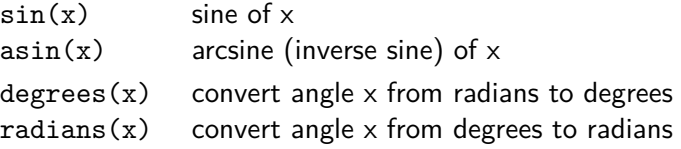

#### Functions from the math Library

```
>>> import math
>>> math . floor ( 3.2 )
3
>>> math . ceil ( 3.2 )
4
\Rightarrow math.exp(2) # e ** 2
7.38905609893065
\gg math. log ( 7.389 ) \qquad # log base e
1.9999924078065106
\gg math. log ( 1024, 2 ) # log base 2
10.0
>>> math . sqrt ( 1024 )
32.0
>>> math . sin ( math . pi )
1.2246467991473532 e -16
>>> math . sin ( 90 )
0.8939966636005579
>>> math . degrees ( math . pi ) # pi radians is 180 deg.
180.0
>>> math.radians (180) # 180 deg. is pi radians
3.141592653589793
```
## Example Using Math Functions

In file ComputeAngles.py:

```
""" Given the three vertices of a triangle , compute and
display the three sides and three angles . """
import math
# Our three vertices are (1, 1), (6.5, 1) and (6.5, 2.5)x1 = 1v1 = 1x2 = 6.5v2 = 1x3 = 6.5y3 = 2.5# This computes the lengths of the three sides :
a = \text{math.sqrt}((x2 - x3) ** 2 + (y2 - y3) ** 2)b = math.sqrt((x1 - x3) ** 2 + (y1 - y3) ** 2)c = math.sqrt((x1 - x2) ** 2 + (y1 - y2) ** 2)# This prints the three sides :
print ("The three sides have lengths: ", round (a, 2), \setminusround(b, 2), round(c, 2)Continues on the next slide.
```
## Example Using Math Functions

In file ComputeAngles.py:

```
# Continues from previous slide .
# This computes the three angles :
A = \text{math. degrees}(\text{math.accs}((a**2 - b**2 - c**2) / (-2*b*c)))B = math.degrees(maxth.acos((b**2 - a**2 - c**2) / (-2*axc)))C = math.degrees(maxth.acos((c**2 - b**2 - a**2) / (-2*a*)))# This prints the three angles :
print ("The three angles are ", round (A * 100) / 100.0, \ \ \ \ \round(B * 100) / 100.0, round(C * 100) / 100.0)
```
> python ComputeAngles . py The three sides have lengths: 1.5 5.7 5.5 The three angles are 15.26 90.0 74.74

This example is from Listing 3.2 in the book, but without eval or input.

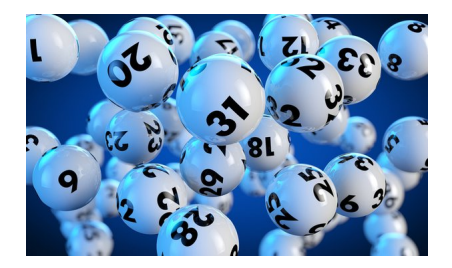

Several useful functions are defined in the random module. randint $(a, b)$ : return a random integer between a and b, inclusively.

randrange(a, b) : return a random integer between a and b-1, inclusively.

random() : return a random float in the range [0 *. . .* 1).

## Random Numbers: Examples

Note: You need to specify the module, even after you import it. There's a way around that; we'll give you that later.

```
>>> import random
\gg random . randint (0, 9) # same as randrange (0, 10)8
>>> random . randint (0 , 9)
3
\gg random . randrange (0, 10) # same as randint (0, 9)2
>>> random . randrange (0 , 10)
\Omega>>> random . randrange (0 , 10)
3
>>> random . random ()
0.689013943338249
>>> random . random ()
0.5466061134029843
```
It's often useful to generate random values to test your programs or to perform scientific experiments.

# Random Floats: Scaling

Suppose you needed a random float between 0 and 100:

```
>>> random . random () * 100
63.90818900268016
>>> random . random () * 100
19.090419531785873
>>> random . random () * 100
4.8139113372750675
```
Or between 600 and 1000:

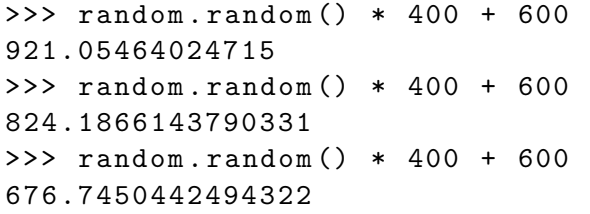

There are several different ways to use import.

```
>>> import random # imports module, not names
>>> random ()
Traceback (most recent call last):
 File "<stdin>", line 1, in <module>
TypeError: 'module' object is not callable
>>> random . random ()
0.46714522525882873
>>> from random import random # import name random
>>> random ()
0.9893720304830842
>>> randint (0 , 9) # but no others from module
Traceback (most recent call last):
 File "<stdin>", line 1, in <module>
NameError: name 'randint' is not defined
>>> from random import * # import all names in module
\gg randint (0, 9)5
```
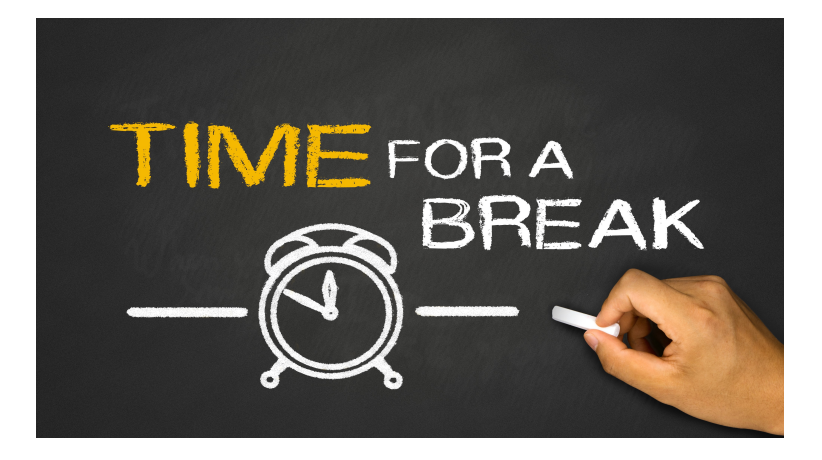

A **string** is a sequence of characters. Python treats strings and characters in the same way.

 $letter = 'A'$  # same as  $letter = "A"$  $numChar = '4'$ msg = " Good morning "

Notice that you can use single quotes or double quotes, but they must match.

(Many) characters are represented in memory by binary strings, called the ASCII (American Standard Code for Information Interchange) encoding.

The following is part of the ASCII (American Standard Code for Information Interchange) representation for characters.

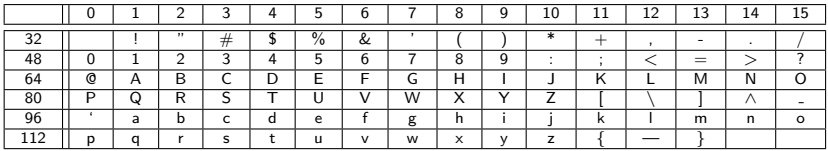

The standard ASCII table defines 128 character codes (from 0 to 127), of which, the first 32 are control codes (non-printable), and the remaining 96 character codes are representable characters.

A string is represented in memory by a sequence of ASCII character codes. So manipulating characters really means manipulating these numbers in memory.

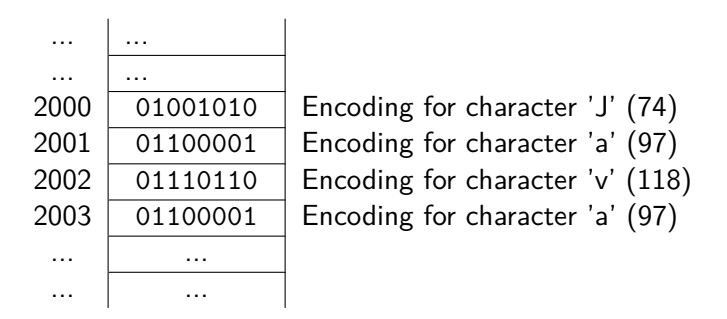

Note that a string is *probably* stored internally as a pointer to the first character and a length. Most of the time, we don't care!

## Unicode

ASCII codes are only 7 bits (some are extended to 8 bits). 7 bits only allows 128 characters. There are many more characters than that in the world.

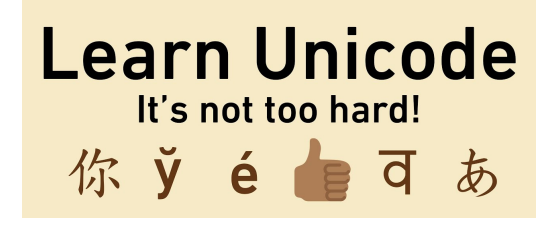

**Unicode** is an extension to ASCII that uses multiple bytes for character encodings. With Unicode you can have Chinese characters, Hebrew characters, emojis, etc.

Unicode was defined such that ASCII is a subset. So Unicode readers recognize ASCII.

# Operating on Characters

Notice that:

- **The lowercase letters have consecutive ASCII values**  $(97...122)$ ; so do the uppercase letters  $(65...90)$ .
- **•** The uppercase letters have lower ASCII values than the uppercase letters, so "less" alphabetically.
- There is a difference of 32 between any lowercase letter and the corresponding uppercase letter.

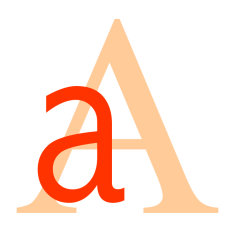

To convert a letter from upper to lower, add 32 to the ASCII value.

To convert a letter from lower to upper, subtract 32 from the ASCII value.

To sort characters/strings, sort their ASCII representations.

## ord and chr

Two useful functions for characters:

 $ord(c)$ : give the ASCII code for character c; returns a number.

 $chr(n)$ : give the character with ASCII code n; returns a character.

```
\Rightarrow \text{ord}(a') # ascii code for 'a'
97
\Rightarrow \text{ord}(^{\prime}A^{\prime}) # ascii code for ^{\prime}A^{\prime}65
>>> diff = (\text{ord}(\lambda)^{n}) - \text{ord}(\lambda)^{n})>>> diff
32
>>> upper = 'R'>>> lower = chr( ord(upper) + diff ) # upper to lower
>>> lower
'r'
\gg> lower = 'm'\Rightarrow >> upper = chr( ord(lower) - diff ) # lower to upper
>>> upper
'M '
```
## Escape Characters

Some special characters wouldn't be easy to include in strings, e.g., single or double quotes.

```
>>> print ("He said: "Hello"")
  File "<stdin>", line 1
    print ("He said: "Hello"")
                          ˆ
SyntaxError: invalid syntax
```
#### What went wrong?

To include these in a string, we need an *escape sequence*.

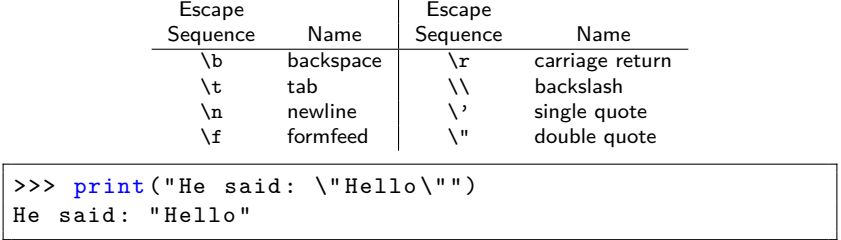

Our previous examples using the print function always added a newline at the end.

>>> print ( " abc " ) abc >>>

You can print without the implicit newline using the end parameter (good for staying on the same line).

```
>>> print("abc", end = "")abc>>> print ("abc", end = 'xyz\n')
abcxyz
>>>
```
Note that  $print(x)$  is equivalent to  $print(x, end='n')$ .

## Printing with Different Separation

By default, print separates arguments with a space.

```
\implies print (1, 2, 3, 4)1 2 3 4
\rightarrow \rightarrow print("abc", "def")abc def
```
You can override that behavior using the sep parameter.

```
\gg print (1, 2, 3, 4, \text{sep} = "")1234
>>> print ( " abc " , " def " , sep = " xyz " )
abcxyzdef
\gg print (8, 5, 2020, \text{sep} = "1")8/5/2020
```
print( $x, y$ ) is equivalent to print( $x, y, sep = "$ ).

The input() function is used to read data from the user during program execution.

General form:

```
input \langle > \rangle
```
When it's called:

- It prints the prompt string to the terminal. This is the message to tell the user to enter some input.
- It waits until the user types something and hits "Enter" or "Return."
- It reads in what the user typed as a string.

If you don't show the prompt string, it may not be obvious to your user that user input is expected.

```
>>> input ( " Enter a number : " )
Enter a number: 32
' 32 '
>>> numEntered = input ("Enter a number: ")
Enter a number: 32
>>> numEntered + 1
Traceback (most recent call last):
  File "<stdin>", line 1, in <module>
TypeError: must be str, not int
>>> int ( numEntered ) + 1
33
```
Notice that the error happened because we tried to add a str to an integer.

Remember that keyboard input is always read as a str. You can interpret that string as an integer by using the int function.

Try to rewrite our earlier program that computes the sides and angles of a triangle. Use input statements to accept the six vertex coordinates from the user.

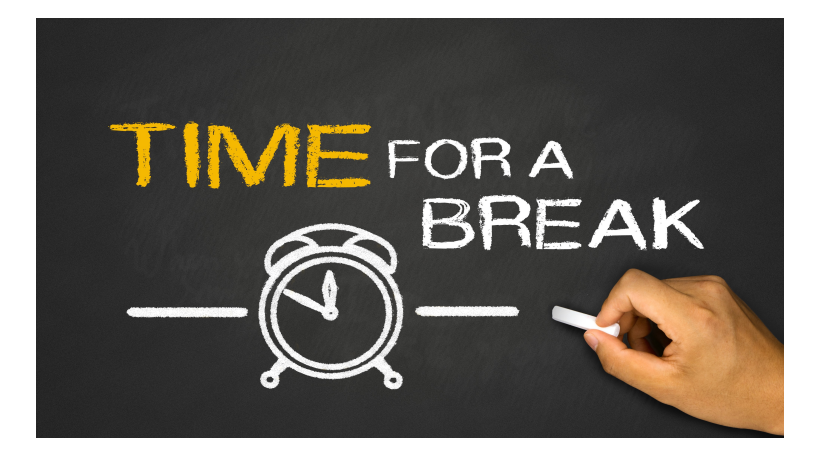

The  $+$ " operator can be used to concatenate two strings:

```
>>> msg1 = " My name is Bill "
>>> msg2 = " Young "
>>> msg1 + msg2
' My name is Bill Young'
>>> msg3 = " Good night "
>>> msg3 += " and good luck ! "
>>> msg3
' Good night and good luck ! '
```
Here  $+$ " is actually shorthand for a method (function) associated with the str object *class*. More on classes later.

Note that " $+$ " is overloaded, meaning that this same syntax is used for multiple purposes. The Python interpreter must figure out what you meant.

```
\geq 22 \pm 456 \pm add two ints
579<br>55 > 123 + 456# add two floats
57.900000000000006 # notice approximation
>>> " 123 " + " 456 " # " add " two strings
' 123456'<br>>>> 123 + "456"
                                # add int and str
Traceback (most recent call last):
 File "<stdin>", line 1, in <module>
TypeError: unsupported operand type (s) for +:' int' and 'str'
```
Python doesn't define " $+$ " to have meaning in the last case, but you could if you wanted to!

Note that print() automatically coerces each argument to a str value.

```
>>> print ( 19.2, -20, "abc" )
19.2 -20 abc
```
Often you'd like to print numbers and strings nicely (fixed width, certain precision, right or left justified). Use the format function.

General Form:

```
format ( value, format-string )
```
This generates a str representation of value formatted as indicated by the format-string.

## Formatting: Floats

To specify a format for a **float**, give a format string including:

- $\bullet$  field width: overall width of the resulting string
- <sup>2</sup> precision: number of digits after the decimal point

For example, the format string "10.2f", means to create a string representing a float (the "f") right justified in a field of width 10, with 2 digits after the decimal point.

```
>>> format (123.456789 , " 10.2 f " )
     123.46'>>> format (123456.7891234 , " 8.3 f " )
' 123456.789 '
\gg format (123, "8.3f")' 123.000'
```
Notice that if the field is not wide enough for the value, it is expanded. What would format(123.456), "0.2f") return? If you want to ensure that you print the right number of digits, format is your function.

This usually comes up if you need to display trailing zeros:

```
>> x = 12.4005\gg print ( round (x, 2) )
12.4
>>> print (format(x, ".2f") ))
12.40
>>>
```
round is about generating a rounded number; format is about generating a string representation to display:

## Formatting: Floats

You can also format floats in scientific notation or as percentages.

```
>>> format (123.45678 , " 10.2 e " )
' 1.23 e +02'
>>> format (123.45678 , " 10.2% " )
' 12345.68%'
\gg format (0.000123, "10.2e")' 1.23 e -04'
>>> format (0.000123 , " 10.2% " )
' 0.01% '
```
And you can *left justify* in the field:

```
>>> format (0.000123 , " <10.2% " )
'0.01%>>> format (123.45678 , " <10.2 e " )
'1.23e+02
```
You can format an integer in decimal, hexadecimal, octal, or binary. You can also specify a field width.

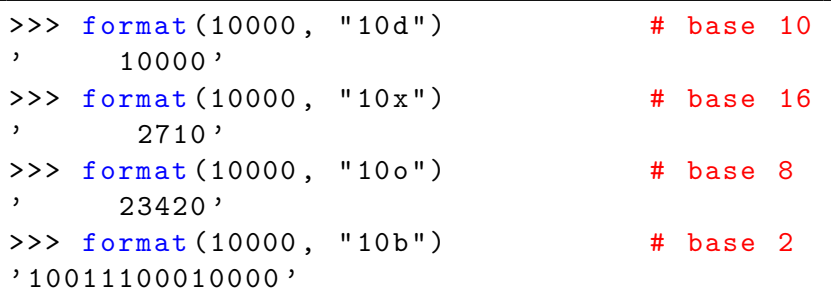

Again, you can left justify:

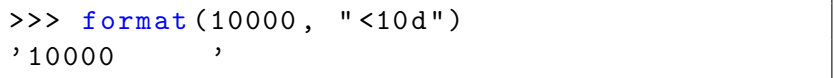

For strings, you can specify a width. Strings are left justified by default. You can right justify with ">".

```
>>> format ("Hello, world!", "20s")
'Hello, world!'
\rightarrow \rightarrow format ("Hello, world!", "5s")
'Hello, world!'
>>> format ("Hello, world!", ">20s")
' Hello, world!'
```
If the width is too short, the field is expanded; it's assumed that the data being displayed is more important than the format.

## Putting It All Together

Let's design a program to input names, midterm and final exam grades for three students, compute the average for each and print the results out in a nice table.

In file ExamExample.py:

```
def main () :
    """ Input the names of three students with two exam
    grades for each, compute their test average, and
    print in table form."""
    # Enter info for Student1
    name1 = input ("Enter the first student's name: ")
    midterm1 = int( input ("Enter " + name1 + \
        "\'s midterm grade: ") )
    final1 = int( input ("Enter " + name1 + \
        "\backslash's final exam grade: ") )
    < Do the same for the other two students . >
    # Continues on next slide .
```

```
# Continues from previous slide .
   # Now, we print the table:
   # Print header :
    print ( "\nName MT FN Avg")
    print ( "---------------------------------")
   # Student1
    avg1 = (middlerm1 + final1) / 2print ( format (name1, "10s"), format (midterm1, "4d"), \
           format(final1, "4d"), format(avg1, "7.2f") )< Do the same for the other two students . >
main ()
```

```
> python ExamExample . py
Enter the first student's name: Charlie
Enter Charlie 's midterm grade : 90
Enter Charlie's final exam grade: 75
Enter the second student's name: Susie
Enter Susie 's midterm grade : 60
Enter Susie's final exam grade: 80
Enter the third student's name: Frank
Enter Frank 's midterm grade : 8
Enter Frank's final exam grade: 77
Name MT FN Avg
----------------------------
Charlie 90 75 82.50
Susie 60 80 70.00
Frank 8 77 42.50
```
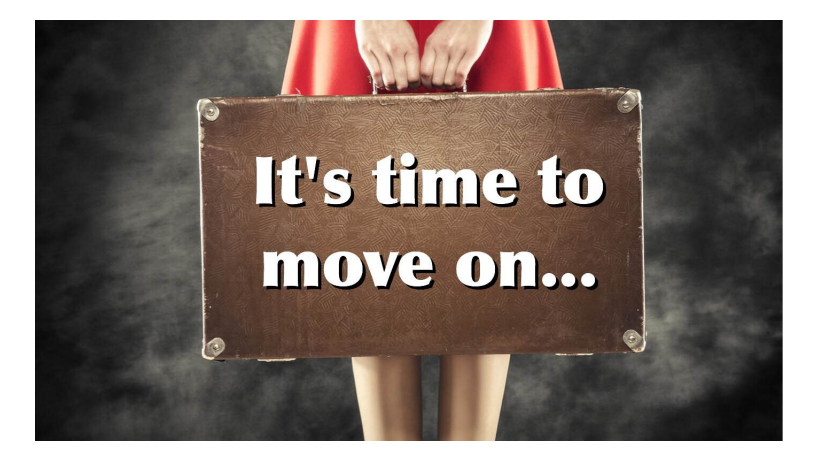

**Next stop:** Selections.